## УТВЕРЖДАЮ

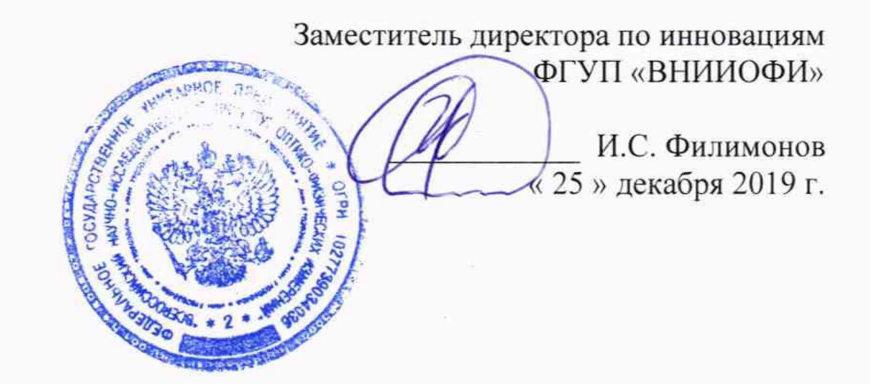

Государственная система обеспечения единства измерений

**Спектрофотометры двухлучевые UV-2600i, UV-2700i, UV-3600i Plus, SoIidSpec-3700i**

> **МЕТОДИКА ПОВЕРКИ МП 009.Д4-20**

Главный метролог «ВНИИОФИ» С.Н. Него да « 25 » декабря 2019 г.

Главней научный сотрудник ФГУП «ВНИИОФИ» .Н. Крутиков 25 » декабря 2019 г.

Москва 2019 г.

#### 1 Введение

Настоящая методика поверки распространяется на спектрофотометры двухлучевые UV-2600i, UV-2700i, UV-3600i Plus, SolidSpec-3700i (далее - спектрофотометры), предназначенные для измерения спектрального коэффициента направленного пропускания исследуемых образцов различного происхождения в ультрафиолетовом, видимом и инфракрасном участках спектра, и устанавливает порядок, методы и средства проведения первичной и периодической поверок.

Интервал между поверками 1 год.

#### 2 Операции поверки

2.1 При проведении первичной и периодической поверок должны быть выполнены операции, указанные в таблице 1.

Таблица 1 - Операции поверки

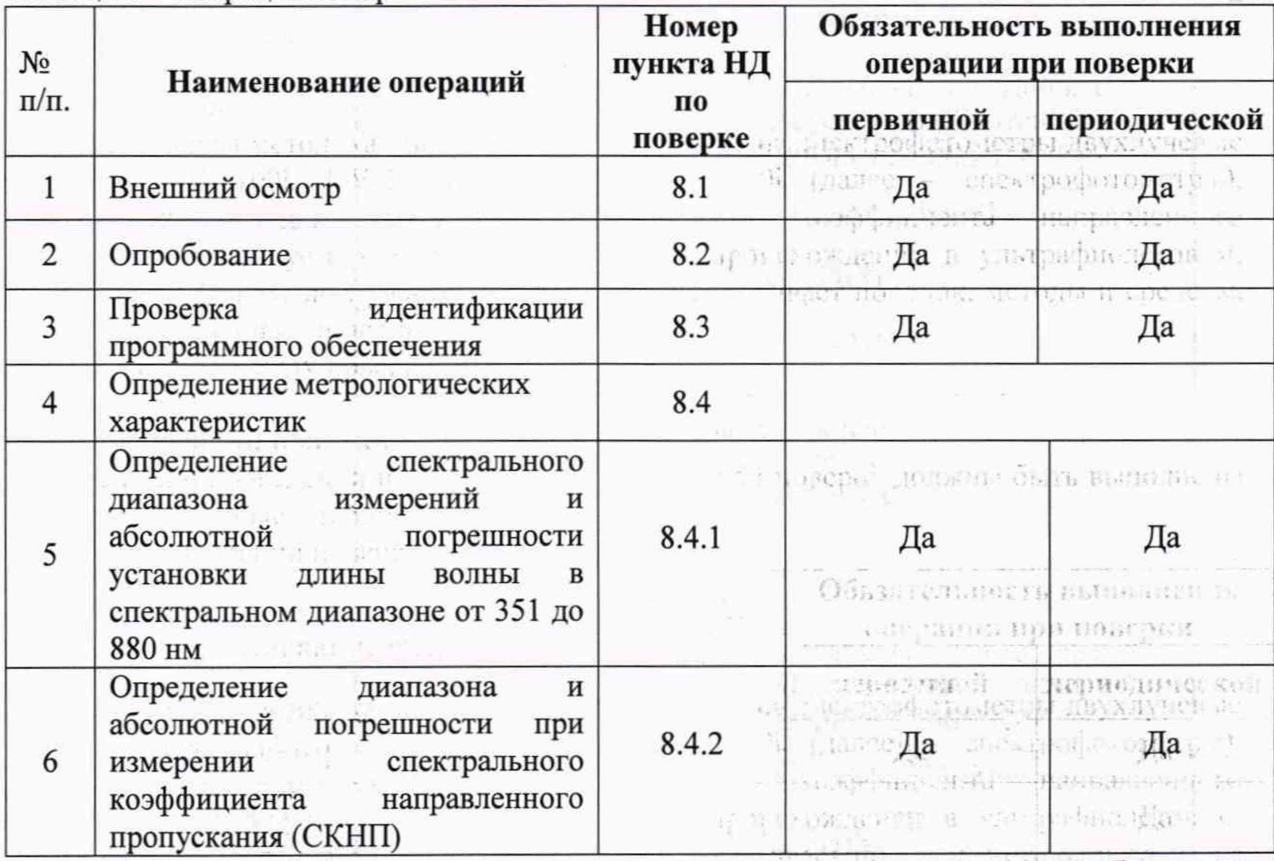

2.2 При получении отрицательных результатов при проведении хотя бы одной операции поверка прекращается.

2.3 Поверку средства измерений осуществляют аккредитованные в установленном порядке в области обеспечения единства измерений юридические лица и индивидуальные предприниматели. in facilities is consulted in the studential that

#### 3 Средства поверки

as la family ser

3.1 При проведении первичной и периодической поверок должны быть применены средства, указанные в таблице 2. snid pijen Progestar

Дà.

 $\label{eq:3.1} \left\{ \begin{array}{ll} \displaystyle \frac{1}{2} \left[ \begin{array}{cc} \cos\theta \cos\phi & \cos\phi \\ \cos\phi \sin\phi \sin\phi & \cos\phi \sin\phi \\ \cos\phi \sin\phi \sin\phi & \cos\phi \end{array} \right] \end{array} \right. \begin{array}{ll} \displaystyle \cos\theta \cos\phi & \cos\phi \sin\phi \\ \displaystyle \cos\phi & \cos\phi \sin\phi \\ \displaystyle \sin\phi \sin\phi & \sin\phi \sin\phi \end{array} \end{array} \right.$ 

- 4 - Helpers & Mitte - Heller - 12 - 1 - 1

 $\label{eq:3.1} \gamma = \frac{1}{4} \left( \begin{array}{ccc} \kappa \, \Gamma_1 & \kappa & \kappa & \kappa \end{array} \right) \quad \mbox{a.} \quad \alpha = \frac{1}{2} \left( \begin{array}{ccc} \kappa & \kappa & \kappa \end{array} \right)$ 

and the maintenance of a competence are IUP (SARECKEC HUBBERT) LONGUAGE INC

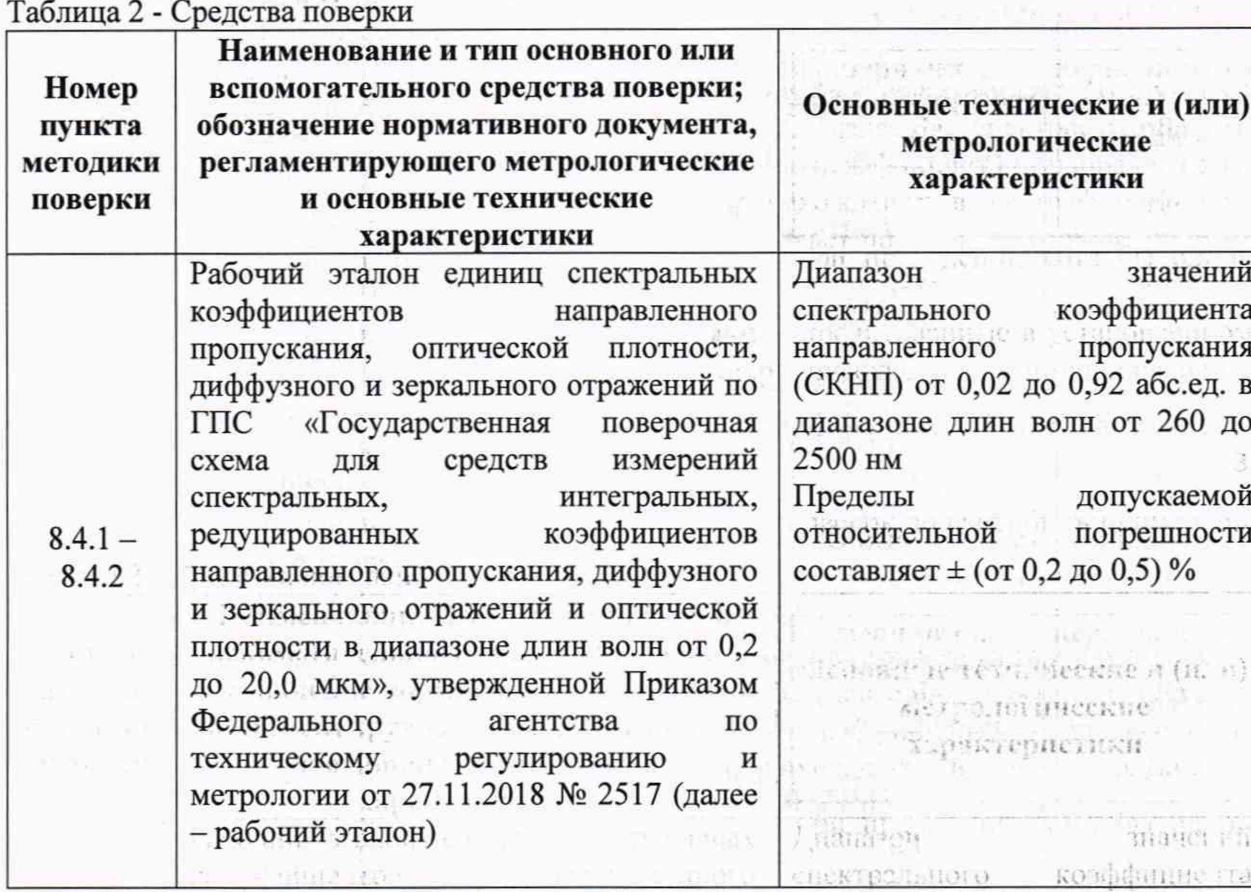

3.2 Средства поверки, указанные в таблице 2, должны быть аттестованы (поверены) в установленном порядке. Допускается также применение других средств, не приведенных в таблице 2, но обеспечивающих определение (контроль) метрологических характеристик поверяемых спектрофотометров с требуемой точностью.

Hitela Irrut

inant<sup>ici</sup>on.

PE TER HOR, TEN HO TOURISMONY FOR

the great distant

## 4 Требования к квалификации поверителей посла подавить должно

К проведению поверки допускают лиц, изучивших настоящую методику поверки и руководство по эксплуатации спектрофотометров, имеющих квалификационную группу не ниже III в соответствии с правилами по охране труда при эксплуатации электроустановок, указанных в приложении к приказу Министерства труда и социальной защиты РФ от 24.07.13 № 328Н и прошедшие полный инструктаж по технике безопасности, прошедших обучение на право проведения поверки по требуемому виду измерений. ne rankiti av

#### 5 Требования безопасности

 $\frac{1}{2}$   $\frac{1}{2}$ 

化托尔胶 森

35. Gr. - 3.

ruth : .ti...

BPENDAMMERT 5.1 Спектрофотометры должны устанавливаться в закрытых взрыво- и пожаробезопасных лабораторных помещениях, оборудованных вытяжной вентиляцией. проведении поверки следует соблюдать требования, установленные При ГОСТ Р 12.1.031-2010, ГОСТ 12.1.040-83. Оборудование, применяемое при поверке, должно соответствовать требованиям ГОСТ 12.2.003-91. Воздух рабочей зоны должен соответствовать ГОСТ 12.1.005-88 при температуре помещения, соответствующей условиям поверки для легких физических работ. . CARREDGEFOR MOTO DER MODIUM I H

должны соблюдаться требования по  $5.2$ При выполнении поверки ГОСТ руководства по эксплуатации 12.1.019-2017, также требования a al machen had a right a condum of спектрофотометров. trouvant distapyarant no rexu ac

 $\overline{3}$ 

**NOT TRANSIC THIS HIGHLICATE THE HIGH** 

**POLICYAL PRITECTIONS IN** 

nonvexac oil

\* norpeiano su

are published and

5.3 Помещение, в котором проводится поверка, должно соответствовать требованиям пожарной безопасности по ГОСТ 12.1.004-91 и иметь средства пожаротушения по ГОСТ 12.4.009-83. ... a filmouse day application for the

# **6 Условия поверки**

work is equilibring. \$3

的 动产 不能

 $\epsilon = 4.4$ 

6.1 При проведении поверки следует соблюдать следующие условия:<br>- температура окружающего воздуха, °C  $\sigma$  + 15 до + 25;

- температура окружающего воздуха,  $^{\circ}$ C  $_{\text{OT}} + 15$  до  $+ 25$ ;<br>- относительная влажность воздуха, % от 30 до 80; - относительная влажность воздуха, %

(全球需)的指定: (出版) 活泼化特重构: 30)

BAR, BEGINNER WALDREDGE RENANCING LOT Well austhorough transmit with the co-

 $\mathbb{R}^3 \times \mathbb{R} \otimes \mathbb{R} \mathbb{R}^N \otimes \mathbb{R} \otimes \mathbb{R} \otimes \mathbb{R} \rightarrow \mathbb{R} \otimes \mathbb{R} \otimes \mathbb{R} \otimes \mathbb{R} \otimes \mathbb{R} \otimes \mathbb{R}$ 

moneta, respectivement aput need re-

- атмосферное давление, кПа от 94 до 106.

gerikon coornere minara viscos-

товмер воздействию сольных эта

the which then the less reven, and

Reflection to Part At are administrate of HOS perch at

# A LIME R - CONTROL TELES

sarring " - Japanese nonner p-

; к после подартное собразу на восходительно

成: 2019年以来, 100 (1) 2019年

 $1.5.1 + 0.026$ 

A what police correct will be conserved at CORAGE . CHARACH CORPORATION  $\mathbf{RMSR}_{\mathbf{r}}^{\mathbf{r}}(\mathbf{r})=\mathbf{RMS}_{\mathbf{r}}^{\mathbf{r}}(\mathbf{r})\mathbf{r}^{\mathbf{r}}(\mathbf{r})\mathbf{r}^{\mathbf{r}}(\mathbf{r})\mathbf{r}^{\mathbf{r}}(\mathbf{r})\mathbf{r}^{\mathbf{r}}(\mathbf{r}^{\mathbf{r}})\mathbf{r}^{\mathbf{r}}(\mathbf{r}^{\mathbf{r}})$ 

**Soluti-**

TREE. TRANSMITTER IN STREET

6.2 Спектрофотометры не должны подвергаться прямому воздействию солнечных лучей. Не устанавливайте их около окна.

6.3 Рядом со спектрофотометрами не должно быть источников тепла, таких как газовая горелка, электронагреватель, печь и т.п. Допускаемый перепад температуры в течение суток – не более 2 °С. течение суток - не более 2 °С. come proposed the time more, or

### **7 Подготовка к поверке**

7.1 Изучить руководство по эксплуатации спектрофотометров.

7.2 Выдержать спектрофотометр в течение 3 часов в условиях указанных в п. 6.1 настоящей методики поверки.

7.3 Подключить спектрофотометр к источнику переменного тока при помощи шнура электропитания из его комплекта, присоединяемого к сетевому разъему спектрофотометра. **The Post of the Hospital** 

7.4 Подключить спектрофотометр к персональному компьютеру (ПК) с помощью USB разъема и кабеля USB из его комплекта. . 3 94 15 100.

# **8 Проведение поверки**

# **8.1 Внешний осмотр**

8.1.1 Внешним осмотром спектрофотометра должно быть установлено:

等线性

наличие маркировки, подтверждающей тип и заводской номер  $\sim$ спектрофотометра;

- соответствие комплектности спектрофотометра требованиям нормативнотехнической документации (руководство по эксплуатации и описание типа);

- отсутствие на наружных поверхностях спектрофотометра повреждений, влияющих на его работоспособность.

8.1.2 Спектрофотометры считаются прошедшими операцию поверки, если они соответствуют всем перечисленным выше требованиям. По воздания соответствуют всем из

#### **8.2 Опробование**

法

 $-\frac{1}{2}$  $\hat{\Gamma}$ 

 $\bar{1}$ 

8.2.1 Для включения спектрофотометра нажать сетевой выключатель в положение «I». На ПК запустить программное обеспечение двойным нажатием по ярлыку «LabSolutions UV-Vis», открывается окно запуска ПО «LabSolutions UV-Vis» (см. рисунок الله المساحة المساحة المساحة المساحة المساحة المساحة المساحة المساحة المساحة المساحة المساحة المساحة المساحة ال<br>بالمساحة المساحة المساحة المساحة المساحة المساحة المساحة المساحة المساحة المساحة المساحة المساحة المساحة ال

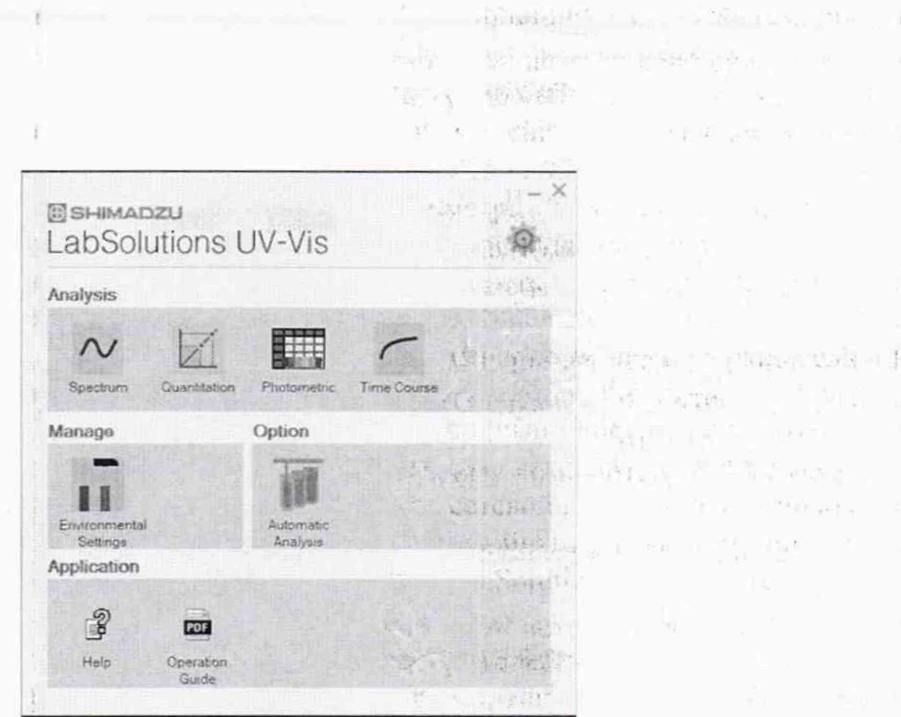

5

Рисунок 1 - Запуск ПО «LabSolutions UV-Vis»

Выбрать тип поверяемого спектрофотометра во вкладке «Environmental Settings» -«Instrument» - «Instrument Type» - «ОК» (см. рисунок 2). Для открытия рабочего окна программы (см. рисунок 3), в окне запуска ПО «LabSolutions UV-Vis», выбрать «Spectrum». Die verlübe und vor

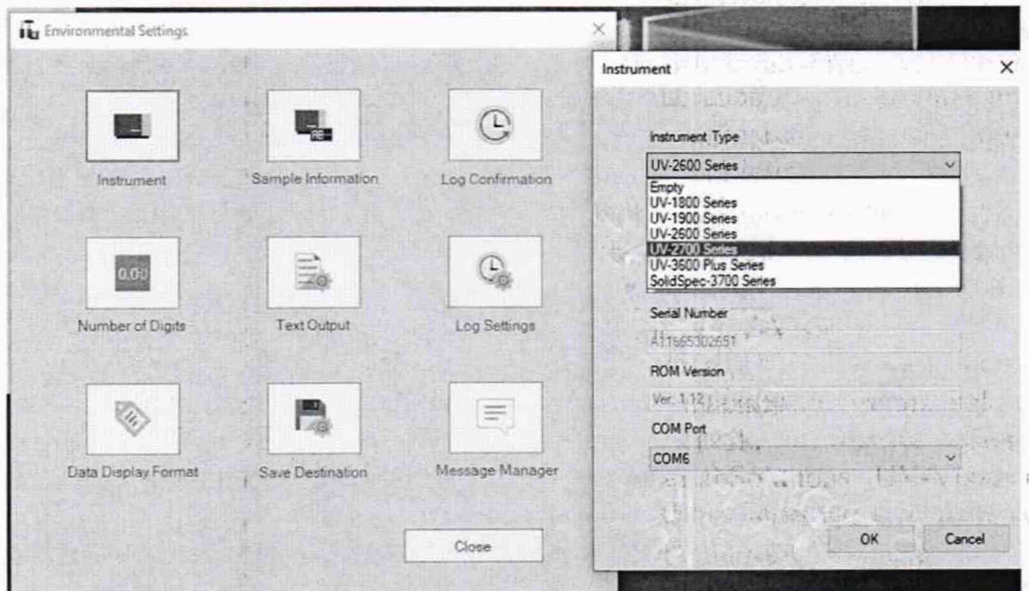

Рисунок 2 - Выбор типа спектрофотометра

 $\ddot{\phi}$ 

ich and  $\omega$  -system  $\omega$ servings. 中心 短期期  $\mathbf{r} = \mathbf{r} \in \mathbb{R}^{2m}$  .  $1.36 \times 10^{22}$ of the special **SERNA**  $\mathcal{X} \otimes \Pi$  $\label{eq:2.1} \begin{split} \mathcal{O}_{\mathcal{A}}(x) = \mathcal{O}_{\mathcal{A}}(x) \quad & \text{if} \quad x \in \mathcal{A}^{\mathcal{A}}(x)\\ \mathcal{O}_{\mathcal{A}}(x) = \mathcal{O}_{\mathcal{A}}(x) \quad & \text{if} \quad x \in \mathcal{A}^{\mathcal{A}}(x)\\ \mathcal{O}_{\mathcal{A}}(x) = \mathcal{O}_{\mathcal{A}}(x) \quad & \text{if} \quad x \in \mathcal{A}^{\mathcal{A}}(x)\\ \mathcal{O}_{\mathcal{A}}(x) = \mathcal{O}_{\$ SINGPACTOR N  $\label{eq:R1} \mathcal{R} \mathcal{R} = \left[ \mathcal{R} \mathcal{R} \right] \mathcal{R} \left[ \mathcal{R} \mathcal{R} \right] \mathcal{R} \left[ \mathcal{R} \mathcal{R} \right] \mathcal{R} \left[ \mathcal{R} \right] \mathcal{R} \left[ \mathcal{R} \right] \mathcal{R} \left[ \mathcal{R} \right] \mathcal{R} \left[ \mathcal{R} \right] \mathcal{R} \left[ \mathcal{R} \right] \mathcal{R} \left[ \mathcal{R} \right] \mathcal{R} \left[ \mathcal{R} \right] \mathcal{R} \$ offsterin e

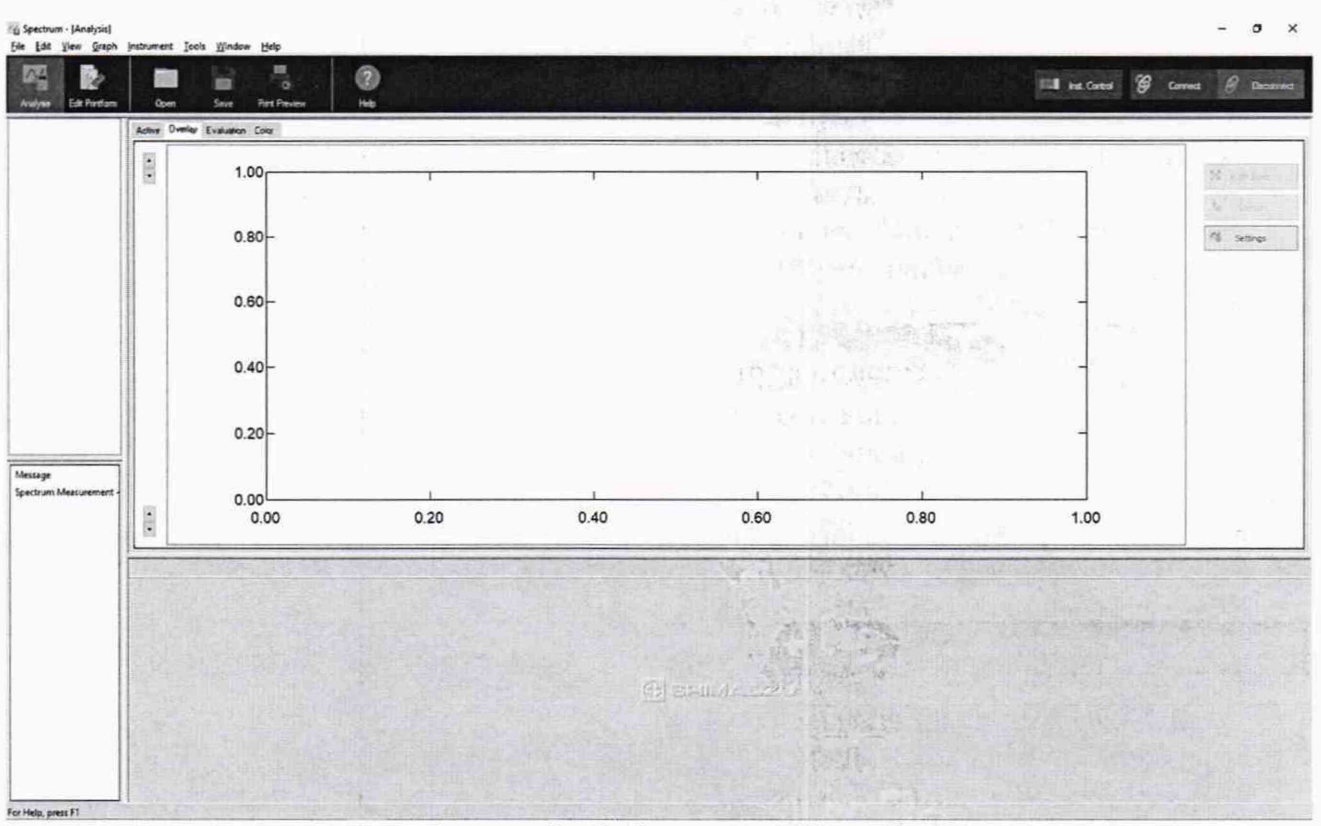

Рисунок 3 - Рабочее окно ПО

8.2.2 Когда электропитание спектрофотометра включено, разные части прибора проходят проверку и инициализацию. Операция инициализации занимает около двух минут. Во время данной операции отображается экран инициализации (см. рисунок 4)

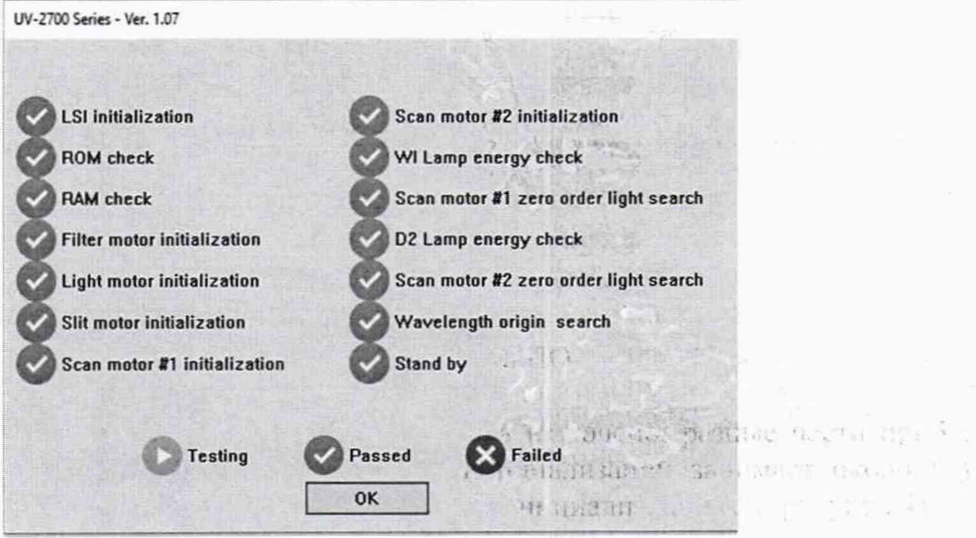

Рисунок 4 - Инициализация

8.2.3 Спектрофотометры считаются прошедшими операцию поверки, если включение спектрофотометров прошло успешно, после инициализации около каждого пункта отображается значок .  $\label{eq:2} \begin{array}{ll} \mathbb{Z} & \mathcal{L}^2 \times \mathbb{R}^{-1} \end{array}$ 

 $\sqrt{2}$  ,  $\sqrt{2}$  is a point  $\mathcal{Q}^{(10)}$ 

and you want to the state

 $\mathcal{N}_1$  is denoted a second .

# 8.3 Проверка идентификации программного обеспечения

8.3.1 Проверить соответствие идентификационных данных программного обеспечения сведениям, приведенным в описании типа на спектрофотометры.

6

8.3.2 Для просмотра идентификационных данных программного обеспечения, установленного на ПК, необходимо в рабочем окне ПО выбрать вкладку «Help» (см. рисунок 2), затем раздел «Version Information». На рабочем окне отобразится наименование и номер версии ПО (см. рисунок 5).

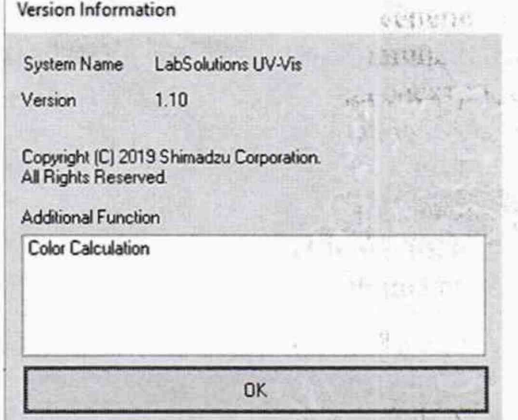

A TE CARDIO ARTICLE **MERCHAN** 

Рисунок 5 - Версия программного обеспечения

8.3.3 Спектрофотометры считаются прошедшими операцию поверки, если идентификационные данные программного обеспечения соответствуют значениям, приведенным в таблице 3. 14,791.

Таблица 3 - Илентификационные ланные

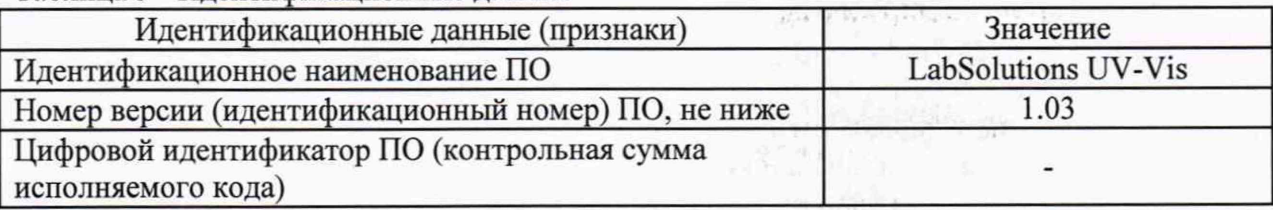

#### **8.4 Определение метрологических характеристик**

**8.4.1 Определение спектрального диапазона измерений и абсолютной погрешности установки длины волны в спектральном диапазоне от 351 до 880 нм**

8.4.1.1 Провести корректировку фонового сигнала, для этого в рабочем окне ПО выбрать вкладку «Analysis», в открывшимся окне нажать «Baseline» (см. рисунок 6). В появившемся окне «Baseline Correction Parameter» установить диапазон длин волн от 900 до 200 нм и нажать на кнопку «ОК» (см. рисунок 7)

**BANE** 月初期的  $\mathbb{R}^n$  and  $\mathbb{R}^n \times \mathbb{R}^n$ abSoution 1775  $\mathcal{L}_{\mathcal{L}}$  . BE I Rand a Have they  $\label{eq:3.1} \alpha_{\rm e} \cdot \overline{\alpha}_{\rm f} = \beta_{\rm p} \overline{\beta_{\rm f} \overline{\alpha_{\rm f} \overline{\alpha_{\rm f}}} \overline{\beta_{\rm f}} \,.$  $\mathcal{O}(1/\sqrt{2})\leq \mathcal{O}(1/\sqrt{2})$  $-516 - 138$ **点伤的性**。 ar<br>Chuis I design and the

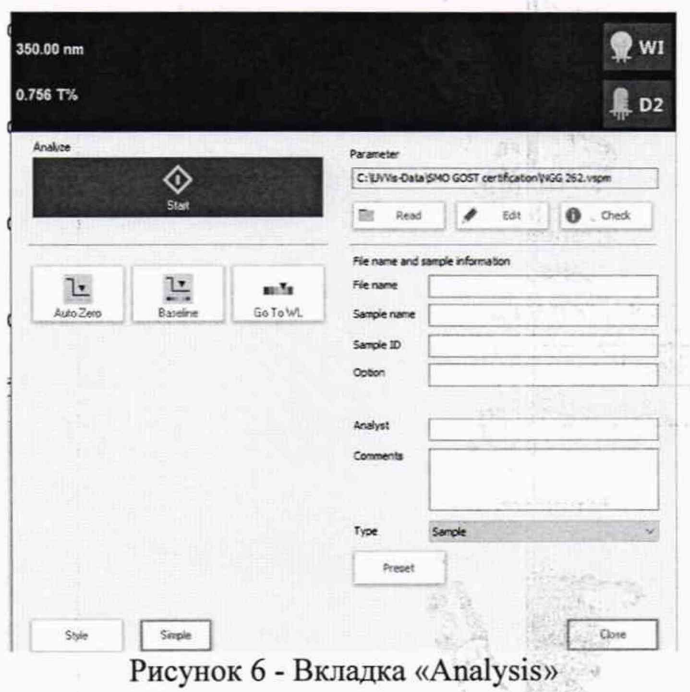

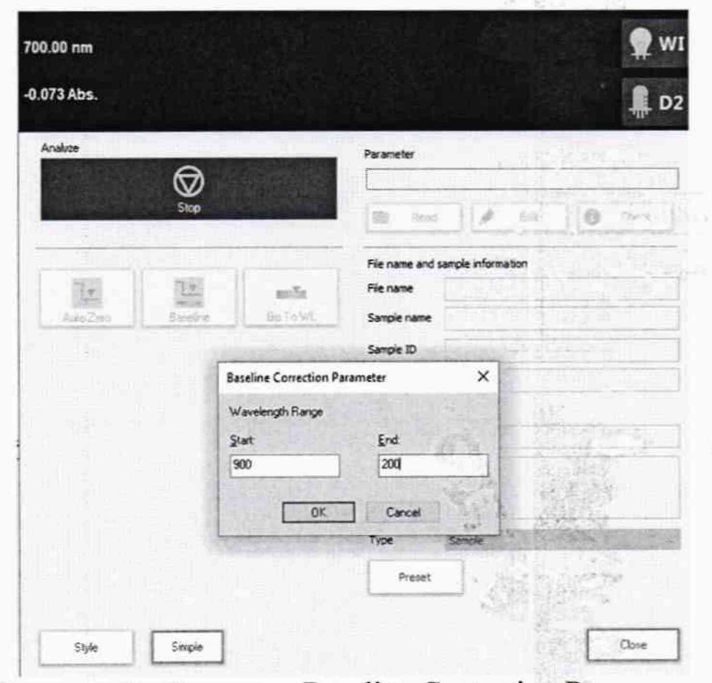

Рисунок 7 - Вкладка «Baseline Correction Parameter»

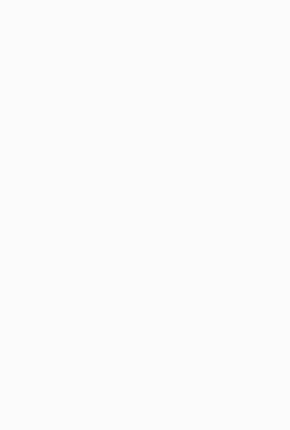

 $\sigma\ll$ 

 $\mathcal{F}_\alpha$  , and additional  $\mathcal{F}_\alpha$ 

尾尾

8.4.1.2 После окончания корректировки фонового сигнала открыть вкладку «Instrument» выбрать «Edit», в открывшемся окне «Parameters» (см. рисунок 8) установить метод измерений «Value type/Measurement type» - «Transmittance» (Пропускание). Установить «Start Wavelength» и «End Wavelength» ± 10 нм от значения длин волн максимумов полос спектра поглощения светофильтра из состава рабочего эталона; «Scan Speed» (Скорость сканирования) «Medium» (Средняя), шаг сканирования «Sampling Interval» 0,05 нм, повторяемость в разделе «Repeat»/«Repeat Measurement» строке «Count» 3. Нажать кнопку «Advanced», установить спектральную ширину щели «Slit Width» 1 нм (см. рисунок 9). Во вкладке «Advanced» нажать на кнопку «ОК».

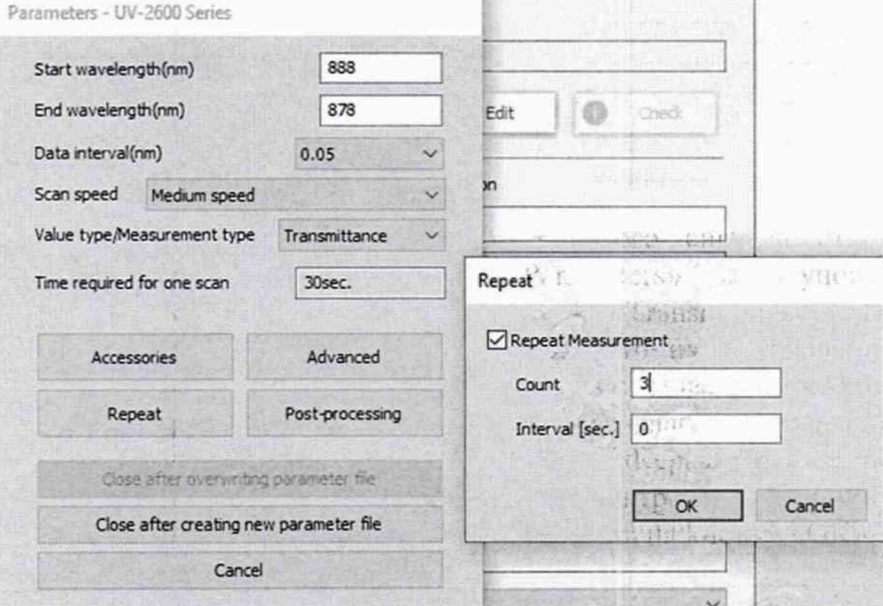

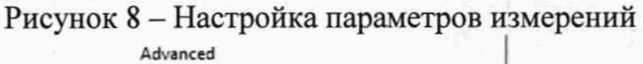

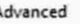

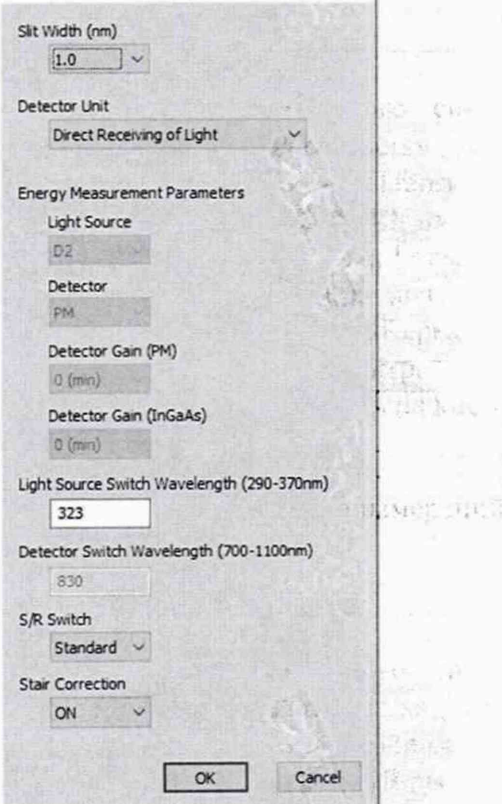

N:417

Рисунок 9

8.4.1.3 После установки всех параметров нажать на кнопку «ОК». Открыть крышку кюветного отделения спектрофотометра и установить в держатель для стандартных кювет с длиной оптического пути 10 мм светофильтр из состава рабочего эталона. Светофильтр устанавливается таким образом, чтобы световой луч от источника излучения спектрофотометра проходил через центр светофильтра.

ragatan, milita

8.4.1.4 Провести трехкратное сканирование спектра поглощения светофильтра, нажав на кнопку «Start».

8.4.1.5 Записать значения длин волн, соответствующих максимальным ординатам линий поглощения. Номинальные значения длин волн максимумов полос поглощения светофильтра:  $(355 \pm 5)$ ;  $(431 \pm 5)$ ;  $(474 \pm 5)$ ;  $(530 \pm 5)$ ;  $(685 \pm 5)$ ;  $(740 \pm 5)$ ;  $(878 \pm 5)$  нм. Для этого после завершения сканирования выбрать раздел «Peak» (см. рисунок 10).

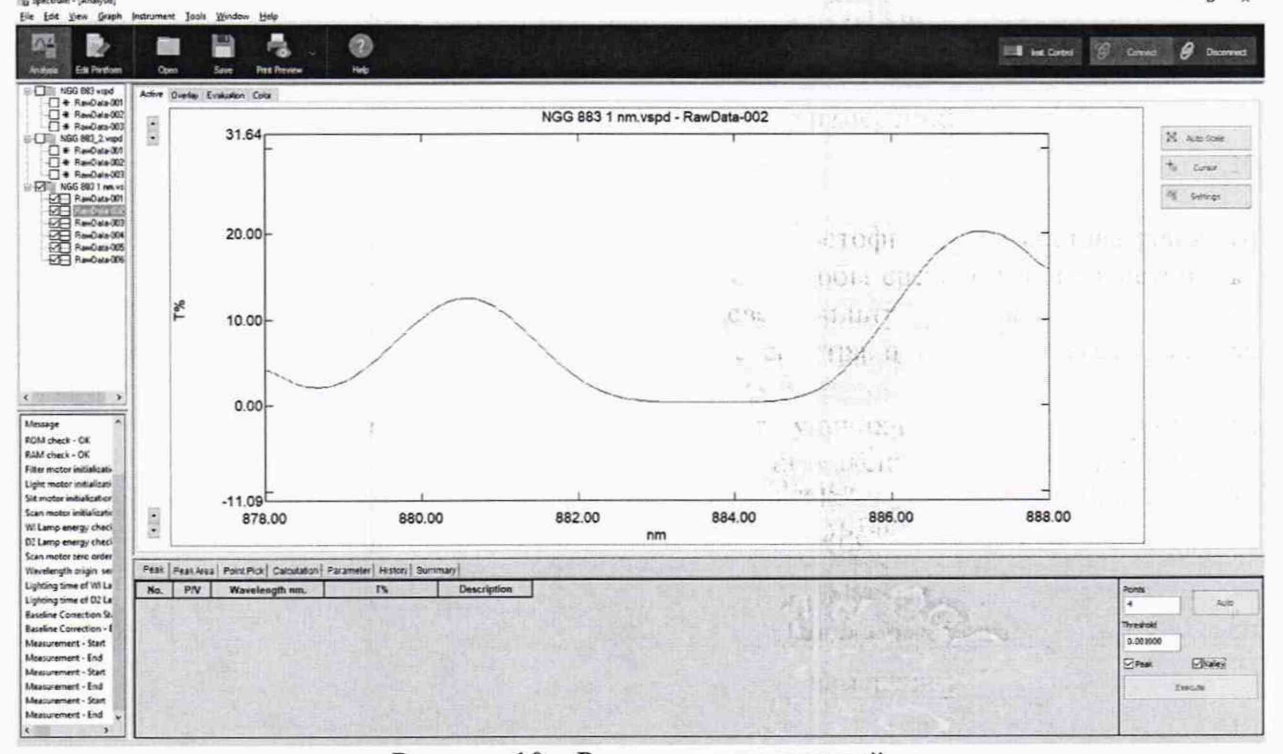

Рисунок 10 - Результаты измерений

8.4.1.6 Для каждого максимума полос поглощения полученного в п. 8.4.1.4 или 8.4.1.5 настоящей методики поверки производится расчет среднего арифметического значения длины волны,  $\lambda_{cp}$ , нм, по формуле (1). - 66  $f(0)$   $I$ 

$$
\lambda_{\rm cp} = \frac{\sum_{i=1}^n \lambda_i}{n} \,,\tag{1}
$$

где  $\lambda_i$  - измеренное значение длины волны максимума полосы поглощения, нм; n - число измерений.

8.4.1.7 Рассчитывают абсолютную погрешность установки длины волны спектрофотометров,  $\Delta$ , нм, по формуле (2).

$$
\Delta = \lambda_{\text{amm}} - \lambda_{\text{cp}} \,, \tag{2}
$$

→ 小筋にははあげて アントランド アンドランド にっぽん standing the companies of the second companies of the

4.

h < se] citilit

我的语

**CETA**, LL

 $\mathcal{I}(\mathbf{c}^{(1)})^{\top}$  C  $_{\mathbf{c}}$ 

 $\mathbb{C}^{r\mathbb{Q}}$  .

где  $\lambda_{amm}$  - значения длин волн максимумов полос спектра поглощения светофильтра из состава рабочего эталона, взятые из свидетельства о поверке, нм.

8.4.1.8 Спектрофотометры считаются прошелшими операцию поверки, если полученные значения спектрального диапазона измерений соответствуют значениям, указанным в таблице 4, а значения абсолютной погрешности установки длины волны в спектральном диапазоне от 350,90 до 880,00 нм не превышают  $\pm$  1.0 нм.

**Change** 

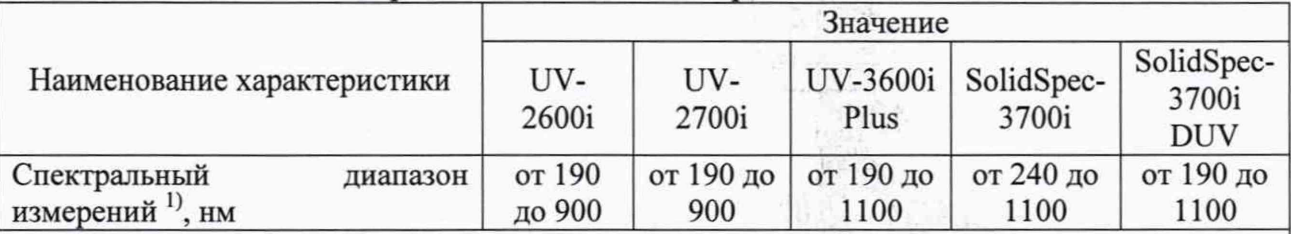

Таблица 4 - Значения спектрального диапазона измерений

<sup>1)</sup> Спектральный диапазон менее 351 нм и свыше 880 нм подтверждается линейностью источника излучения.

8.4.2 Определение диапазона и абсолютной погрешности при измерении спектрального коэффициента направленного пропускания (СКНП)

Определение спектрального коэффициента направленного пропускания (СКНП) производится при помощи комплекта светофильтров из состава рабочего эталона (далее светофильтров).

Для измерений СКНП применяют светофильтры обеспечивающие:

абсолютную погрешность  $\pm$  0,20 % в диапазоне измерений СКНП от 2,0 до 20.0 % включительно в спектральном диапазоне от 400 до 850 нм;

абсолютную погрешность  $\pm$  0.25 % в диапазоне измерений СКНП свыше 20,0 до 92,0 % в спектральном диапазоне от 400 до 850 нм; V-100.

абсолютную погрешность  $\pm$  0.50 % в диапазоне измерений СКНП от 10 до 92 % в спектральном диапазоне от 250 до 2500 нм.

8.4.2.1 В окне запуска ПО «LabSolutions UV-Vis» (см. рисунок 1) нажать значок

**Fill** «Photometric».

8.4.2.2 Провести корректировку фонового сигнала в соответствии с руководством по эксплуатации на спектрофотометры.  $\mathcal{L}_{\rm{max}}$ SHILL CONT

8.4.2.3 Установить настройки для проведения измерений значений спектрального коэффициента направленного пропускания в соответствии с руководством по эксплуатации на спектрофотометры. Применяется метод измерений «Transmittance» (Пропускание). В окне «Unknown Sample» установить повторяемость «Repeat Count» 5 и нажать клавишу «Ok». Измерения СКНП в УФ и видимой области проводят при спектральной ширине щели «Slit Width» 1 нм, в ближней ИК области при спектральной ширине щели «Slit Width» 2 нм.

8.4.2.4 В кюветное отделение поочередно устанавливают светофильтры обеспечивающие измерение СКНП в диапазоне от 1,0 до 92,0 %. Проводят пятикратное измерение СКНП каждого применяемого светофильтра.

8.4.2.5 Для начала измерений СКНП нажать кнопку «START». По завершении измерений на экран выводятся измеренные значения СКНП.

8.4.2.6 Рассчитать среднее арифметическое значение СКНП,  $\bar{T}_\lambda$ , %, для каждой измеренной длины волны по формуле (3).  $57.540$ 

**SERIE AL 2** 

Ja Gras 4.5 m 10万元初  $x = k \int_{0}^{2} h(\frac{1}{2} \frac{1}{2}) f(x)$  $\sim 0.41\,\mathrm{Gyr}$ The god Blg

as the man was all the

$$
\overline{T}_{\lambda} = \frac{\sum_{i=1}^{n} T_{\lambda i} \left( \frac{1}{\lambda} \right) \left( \frac{1}{\lambda} \right)}{n \left( \frac{1}{\lambda} \right) \left( \frac{1}{\lambda} \right)}
$$
(3)

yes to have the company of the

特段。

유일목

где  $T_{\lambda}$  - значение СКНП, %;

 $\lambda$  – длина волны, нм;

n - число измерений;

 $i$  – номер измерения.

8.4.2.7 Рассчитать среднее квадратическое отклонение значений СКНП, S, %, по формуле (4): Did pulled

$$
S = \sqrt{\frac{\sum_{i=1}^{n} (T_{\lambda i} - \overline{T}_{\lambda})^2}{n-1}},
$$
\n(4)

8.4.2.8 Рассчитать среднее квадратическое отклонение среднего арифметического значения СКНП,  $S_x$ , %, по формуле (5):

$$
S_{x} = \frac{S}{\sqrt{n}} \tag{5}
$$

8.4.2.9 Рассчитать доверительные границы случайной погрешности оценки СКНП, по формуле (6):

$$
\varepsilon = t \cdot S_x, \qquad (6)
$$

где t=2,776 - коэффициент Стьюдента для n=5 и доверительной вероятности P=0,95.

8.4.2.10 Рассчитать среднее квадратическое отклонение неисключенной систематической погрешности, %, по формуле (7):

$$
S_{\Theta} = \frac{\Theta_{\Sigma}}{\sqrt{3}},\tag{7}
$$

где  $\Theta_{\Sigma}$  - в качестве неисключенной систематической погрешности (НСП) принимается абсолютная погрешность СКНП, взятая из свидетельства о поверке комплекта светофильтров, %;

<span id="page-11-0"></span>8.4.2.11 Рассчитать абсолютную погрешность измерений СКНП,  $\Delta$ , %, по формуле  $(8):$ 

$$
\Delta = K \cdot S_{\Sigma} \,, \tag{8}
$$

где К - коэффициент, зависящий от соотношения случайной составляющей погрешности и НСП, рассчитывается по формуле (9):

$$
K = \frac{\varepsilon + \Theta_{\Sigma}}{S_{\chi} + S_{\Theta}},\tag{9}
$$

 $S_{\Sigma}$  - суммарное среднее квадратическое отклонение оценки СКНП рассчитывают по формуле (10):

$$
S_{\Sigma} = \sqrt{S_{\Theta}^2 + S_{\mathbf{x}}^2}
$$
 (10)

8.4.2.12 Спектрофотометры признаются прошедшими операцию поверки, если полученный диапазон измерений СКНП составляет от 1,0 до 92,0 %, а значение абсолютной погрешности при измерении СКНП не превышает  $\pm$  0,25 % в диапазоне свыше 2,0 до 10,0 % включительно;  $\pm$  1,5 % в диапазоне от 1,0 до 2,0 % включительно и свыше 10,0 до 92,0 %.

# **9 Оформление результатов поверки**

9.1 Результаты измерений заносятся в протокол (приложение А).

9.2 Спектрофотометры, прошедшие поверку с положительным результатом, признаются годными и допускаются к применению. На них выдается свидетельство о поверке установленной формы и наносят знак поверки согласно Приказу Министерства промышленности и торговли Российской Федерации №1815 от 02.07.2015 «Об утверждении Порядка проведения поверки средств измерений, требования к знаку поверки и содержанию свидетельства о поверке».

nv gren

 $\overline{12}$ 

cooli confiscen

Ara Dans 20 a garry. ela d **Billia** 

> R CONTE essitençi

、「録 四 名 声 The National  $\frac{1}{2}$  ,  $\frac{1}{2}$  ,  $\frac{1}{2}$ other.

 $\bar{E}_\tau$ 

พุ⊣1่ บั′ษังแคร⊾ท

post reals share then pitted

All adding their

and Films - CLIPS "

. K ST August Industrial · I was chose The common

и боренті. Беба Кормилиныя,

9.3 Спектрофотометры, прошедшие поверку с отрицательным результатом, признаются непригодными, не допускаются к применению. На них выписывают «Извещение о непригодности» с указанием причин в соответствии с требованиями Приказа Министерства промышленности и торговли Российской Федерации №1815 от02.07.2015.

Начальник отлела ФГУП «ВНИИОФИ»

Ведущий инженер ФГУП «ВНИИОФИ»

Инженер 2 категории ФГУП «ВНИИОФИ»

А.В. Иванов

А.Н. Шобина

se 102,07,201 キーロ

В.А. Кормилицына

STRANDM NEW-Happer of. Na sus ran est.

# **ПРИЛОЖ ЕНИЕ А**

 $\frac{1}{2}$ 

(Обязательное приложение) к Методике поверки МП 009.Д4-20 «ГСИ. Спектрофотометры двухлучевые UV-2600i, UV-2700i, UV-3600i Plus, SolidSpec-3700i. Методика поверки »

 $\mathcal{C}(\mathcal{C})$  .

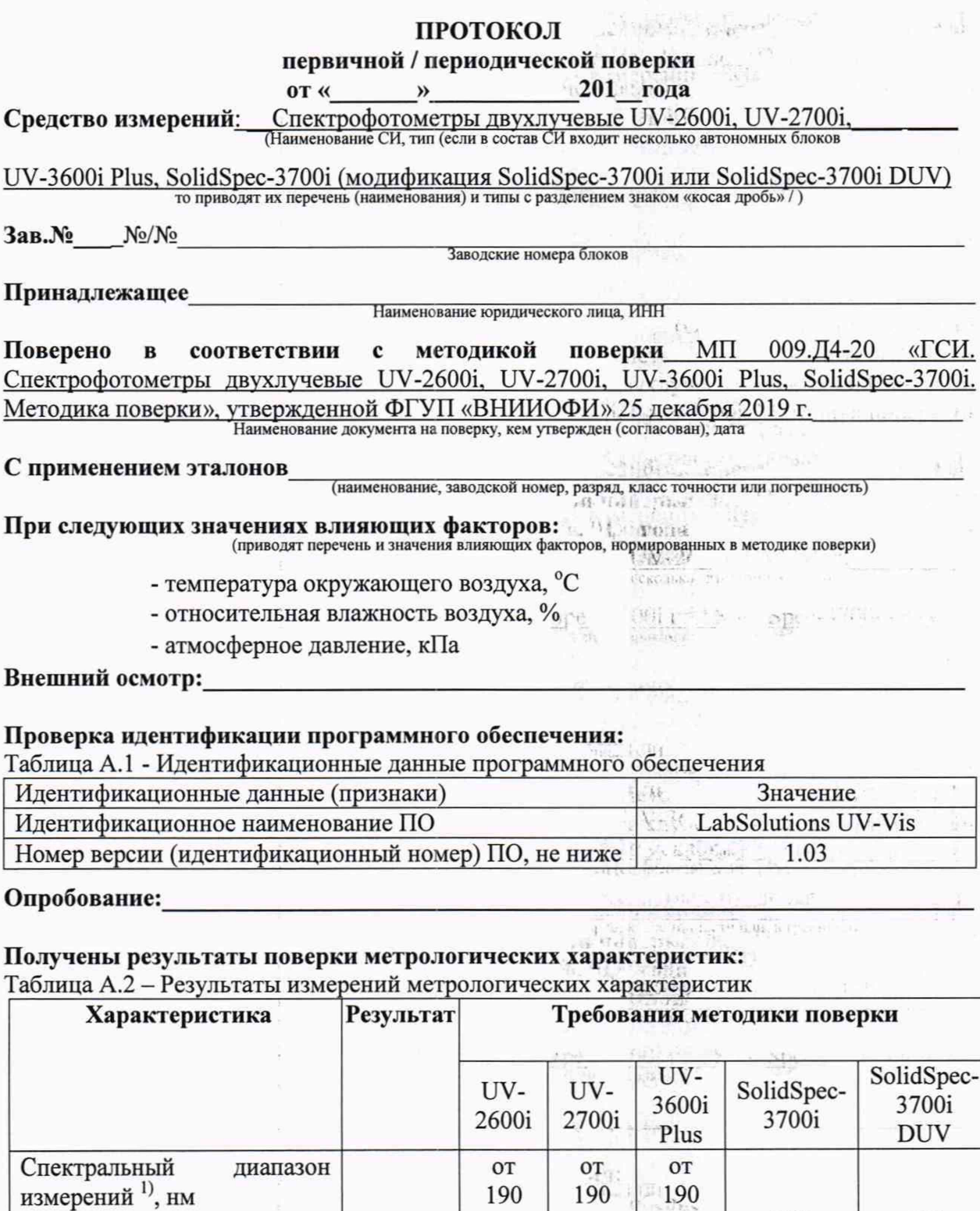

до 900

Пределы допускаемой абсолютной погреппюсти установки длины волны в

 $\hat{\mathbf{r}}$ 

Ţ,

до 900

•-

 $\epsilon$  but replies and  $\frac{1}{2}$ 

 $± 1,0$ 

до 1100

التسفا

 $\mathrm{MH}(\mathcal{A})\to 0$ 

接触的

от 240 до 1100

от 190 до 1100

14

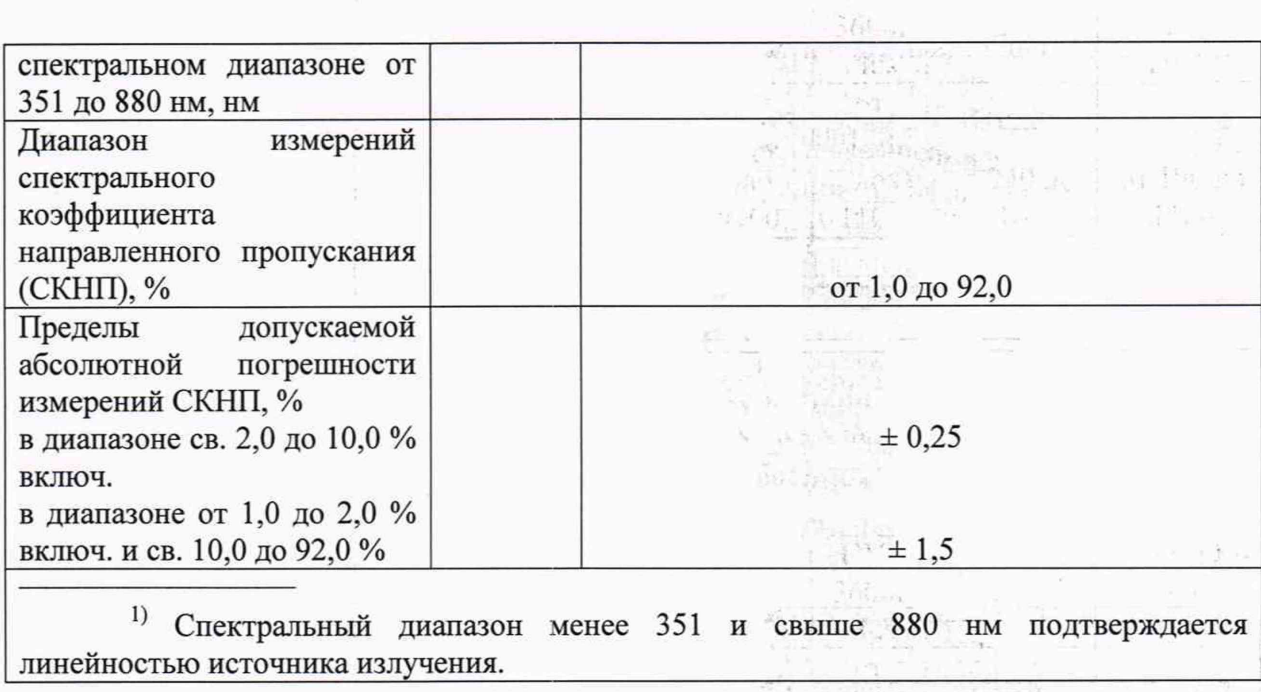

 $566 \frac{1}{127}$ 

Рекомендации

Средство измерений признать пригодным (или непригодным) для применения

ĐE T

 $\mathbb{F}_1$  is said.

Allen wines

 $\frac{1}{\sqrt{2}}\frac{d\mathbf{u}}{d\mathbf{v}}\left(\frac{\mathbf{u}}{d\mathbf{v}}\right)^{-1}\mathbf{v}^{\mathcal{R}}_{\mathbf{v},\mathbf{v}}$ 

 $\begin{bmatrix} 151.4 \\ 27.6 \\ 3 \\ 1 \end{bmatrix}$ 

 $\label{eq:2.1} \begin{array}{ll} \mathcal{H}^{2} & \mathcal{H}^{2} & \mathcal{H}^{2} & \mathcal{H}^{2} \\ \mathcal{H}^{2} & \mathcal{H}^{2} & \mathcal{H}^{2} & \mathcal{H}^{2} & \mathcal{H}^{2} \\ \mathcal{H}^{2} & \mathcal{H}^{2} & \mathcal{H}^{2} & \mathcal{H}^{2} & \mathcal{H}^{2} \\ \mathcal{H}^{2} & \mathcal{H}^{2} & \mathcal{H}^{2} & \mathcal{H}^{2} & \mathcal{H}^{2} \\ \mathcal{H}^{2} & \mathcal{$ 

**ATA DOTEUR** 

STARRE POST THE BOOK WAS ARRE

Исполнители:

 $\tilde{\kappa}$ 

подписи, ФИО, должность

15